ΟΔΗΓΙΕΣ ΧΡΗΣΗΣ

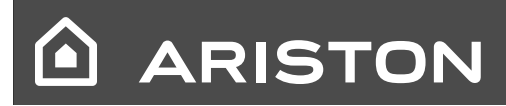

# NIMBUS S

#### **ΠΕΡΙΕΧΟΜΕΝΑ:**

Εγγύηση 15

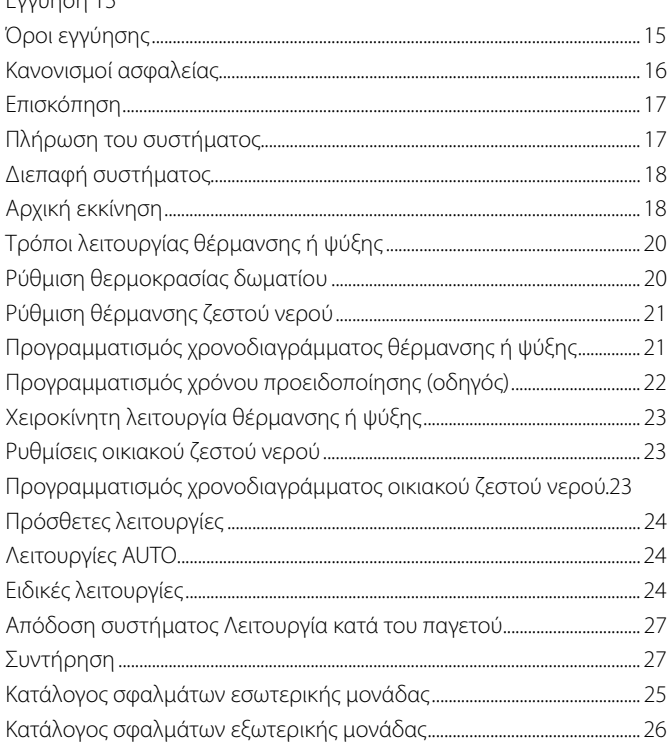

#### Αγαπητέ πελάτη,

Σας ευχαριστούμε που επιλέξατε το σύστημα NIMBUS S της Ariston.

Το παρόν εγχειρίδιο χρήσης έχει γραφτεί με σκοπό την ενημέρωσή σας σχετικά με την εγκατάσταση, τη χρήση και τη συντήρηση του συστήματος έτσι ώστε να μπορείτε να χρησιμοποιείτε το σύστημα NIMBUS S με τον πιο αποδοτικό τρόπο. Να διατηρήσετε τις παρούσες οδηγίες για τυχόν πληροφορίες που θα χρειαστείτε σχετικά με το προϊόν μετά την αρχική εγκατάσταση.

Αν χρειαστεί, το Κέντρο Τεχνικής Εξυπηρέτησής μας είναι στη διάθεσή σας.

Για να βρείτε το πλησιέστερο Κέντρο Τεχνικής Εξυπηρέτησης σε εσάς, ανατρέξτε στην ηλεκτρονική διεύθυνση www. ariston.com/gr.

Συμβουλευθείτε επίσης την κάρτα εγγύησης που θα βρείτε εντός της συσκευασίας ή που θα σας παραδώσει ο τεχνικός εγκατάστασης.

#### **Σήμανση CE**

Η συσκευή βρίσκεται σε συμμόρφωση προς τα κάτωθι:

- 2014/30/EU σχετικά με την Ηλεκτρομαγνητική Συμβατότητα
- 2014/35/EU σχετικά με την ηλεκτρική ασφάλεια (LVD)
- RoHS2 2011/65/EU σχετικά με τον περιορισμό στη χρήση συγκεκριμένων επικίνδυνων ουσιών σε ηλεκτρικό και ηλεκτρονικό εξοπλισμό (EN 50581)
- Κανονισμό (EΕ) Αρ. 813/2013 για τον οικολογικό σχεδιασμό Αρ. 2014/C 207/02 - μεταβατικές μέθοδοι μέτρησης και υπολογισμού)

#### **Εγγύηση**

Η Ariston βρίσκεται στην ευχάριστη θέση να σας προσφέρει εγγύηση 2 ετών από την ημερομηνία της πρώτης λειτουργίας του συστήματος NIMBUS S.

Διαβάστε προσεκτικά τις πληροφορίες που περιέχονται κάτω από την παράγραφο «;Όροι Εγγύησης» προκειμένου να ενημερωθείτε για τους κανόνες εφαρμογής της εγγύησης. Η αρχική λειτουργία του συστήματος NIMBUS S πρέπει να εκτελεσθεί από εξουσιοδοτημένο Κέντρο Τεχνικής Εξυπηρέτησης, που θα παρέχει στον παραγωγό το τελικό Πιστοποιητικό Εγγύησης.

Βεβαιωθείτε ότι η παράδοση του Πιστοποιητικού Εγγύησης από το Κέντρο Τεχνικής Βοήθειας

#### Όροι εγγύησης

- Η Ariston σας προσφέρει εγγύηση 2 ετών (3 έτη για τον συμπιεστή της εξωτερικής μονάδας) από την ημερομηνία της αρχικής λειτουργίας του συστήματος NIMBUS S.
- Η παρούσα εγγύηση καλύπτει την αντικατάσταση τμημάτων που αναγνωρίζονται ως ελαττωματικά, αλλά δεν περιλαμβάνει τυχόν ζημιές που συμβαίνουν στα διάφορα εξαρτήματα κατά την εγκατάσταση και την αρχική λειτουργία.
- Η παρούσα εγγύηση υπόκειται στην εκτέλεση τακτικής συντήρησης που εκτελείται από αρμόδιο τεχνικό, που θα επιθεωρεί, καθαρίζει και εκτελεί τις απαιτούμενες ρυθμίσεις στο σύστημα τουλάχιστον μια φορά το χρόνο, όπως καθορίζεται στην υπουργική απόφαση της 07.11.2011.
- Η επισκευή ή αντικατάσταση εξαρτημάτων κατά τη διάρκεια της ισχύος της εγγύησης που προσφέρει ο κατασκευαστής δεν συνεπάγονται ανανέωση της εγγύησης.
- Η εγγύηση που προσφέρει ο κατασκευαστής δεν θα θεωρείται ισχύουσα αν το σύστημα δεν έχει εγκατασταθεί σωστά καθώς επίσης και στις περιπτώσεις κατά τις οποίες η δυσλειτουργία των εξαρτημάτων οφείλεται σε εσφαλμένη χρήση του συστήματος ή σε ανεπαρκή συντήρησή του.
- Η εγγύηση ισχύει μόνο όταν η εγκατάσταση και οι ακόλουθες συντηρήσεις έχουν εκτελεσθεί με τον ενδεδειγμένο τρόπο εργασίας, σύμφωνα με τους ισχύοντες κανόνες και τις οδηγίες του Εγχειριδίου Εγκατάστασης, και έχουν εκτελεσθεί από αρμόδιο τεχνικό.
- Η εγγύηση που προσφέρει ο κατασκευαστής δεν καλύπτει τις ακόλουθες περιπτώσεις:
- Ζημιές στα εξαρτήματα εξαιτίας ανεπίτρεπτων τροποποιήσεων στο σύστημα, από ανεπαρκή ή ακανόνιστη πίεση νερού, από ασυνήθιστα ποιοτικά χαρακτηριστικά του νερού (π.χ. ασβέστης, ρύποι, κ.λπ.) ή από την εφαρμογή μη επιτρεπτών τάσεων τροφοδοσίας
- Εγκατάσταση και ακόλουθες εργασίας συντήρησης που δεν εκτελούνται από αρμόδιο τεχνικό

In caso si decida di dismettere definitivamente il sistema NIMBUS S, rivolgersi ad un tecnico qualificato, al fine di svolgere le operazioni di smantellamento del prodotto.

**Οι παρούσες οδηγίες αποτελούν αναπόσπαστο και βασικό τμήμα του προϊόντος. Πρέπει να διατηρούνται επιμελώς και πρέπει να ακολουθούν το σύστημα σε περίπτωση που το NIMBUS S μεταφερθεί σε άλλον ιδιοκτήτη ή σε περίπτωση μεταφοράς της εγκατάστασης.**

**Διαβάστε προσεκτικά τις οδηγίες και τις προειδοποιήσεις που περιέχονται στο παρόν εγχειρίδιο: περιέχουν σημαντικές πληροφορίες σχετικά με την λειτουργία και συντήρηση της συσκευής.**

Η συσκευή αυτή έχει σχεδιαστεί για να παράγει ζεστό νερό για οικιακή χρήση.

Πρέπει να συνδεθεί με ένα σύστημα θέρμανσης και με δίκτυο διανομής για ζεστό οικιακό νερό. Αμφότερα πρέπει να είναι συμβατά με τα επίπεδα απόδοσης και ισχύος της συσκευής.

Η χρήση της συσκευής για άλλους λόγους, πέραν αυτών που ορίζονται στο παρόν, απαγορεύεται ρητά. Ο κατασκευαστής δεν φέρει καμιά ευθύνη για τυχόν ζημιές/βλάβες που θα προκύψουν από εσφαλμένη, ακατάλληλη και μη λελογισμένη χρήση της συσκευής ή από αδυναμία συμμόρφωσης προς τις οδηγίες που περιλαμβάνονται στο παρόν.

Η εγκατάσταση, η συντήρηση και όλες οι άλλες παρεμβάσεις πρέπει να εκτελούνται σε πλήρη συμμόρφωση προς τους ισχύοντες νομικούς κανονισμούς και τις οδηγίες του κατασκευαστή. Τυχόν εσφαλμένη εγκατάσταση μπορεί να είναι επικίνδυνη για ανθρώπους, ζώα ή αντικείμενα. Η εταιρεία κατασκευής δεν θα φέρει καμιά ευθύνη για τυχόν ζημιές/βλάβες.

Σε περίπτωση εκτέλεσης εργασιών συντήρησης ή άλλων εργασιών πολύ κοντά στους αγωγούς, απενεργοποιήστε τη συσκευή. Όταν ολοκληρωθούν οι εργασίες, ζητήστε από αρμόδιο τεχνικό να ελέγξει την αποτελεσματικότητα των αγωγών και των συσκευών.

Απενεργοποιήστε τη συσκευή όταν θέλετε να καθαρίσετε τα εξωτερικά τμήματα της συσκευής. Μην χρησιμοποιείτε και μην αποθηκεύετε εύφλεκτα υλικά κοντά στην εγκατάσταση του συστήματος NIMBUS S.

Καθαρίστε τη συσκευή με ένα πανί μουσκεμένο σε σαπουνόνερο. Μην χρησιμοποιείτε ισχυρά απορρυπαντικά, εντομοκτόνα ή τοξικά προϊόντα. Όταν η συσκευή χρησιμοποιείται σε πλήρη συμμόρφωση προς την ισχύουσα νομοθεσία, θα λειτουργεί με ασφαλή και οικονομικό τρόπο, φιλικό προς το περιβάλλον.

Αν χρησιμοποιείτε κιτ ή προαιρετικά πρόσθετα εξαρτήματα, βεβαιωθείτε ότι είναι γνήσια.

Σε περίπτωση παρατεταμένης ανενεργούς κατάστασης του συστήματος NIMBUS S:

- Αποσυνδέστε την τροφοδοσία
- Κλείστε την παροχή κρύου νερού (NIMBUS S FLEX)
- Αδειάστε ολόκληρο το κύκλωμα για να αποφύγετε το πάγωμα του νερού στους σωλήνες

Αν δεν επιθυμείτε άλλο τη χρήση του συστήματος NIMBUS S, επικοινωνήστε με κάποιον αρμόδιο τεχνικό έτσι ώστε να εκτελέσει την αποσύνδεση του προϊόντος.

## **ΚΑΝΟΝΕΣ ΑΣΦΑΛΕΙΑΣ**

#### **Υπόμνημα συμβόλων:**

 Η μη τήρηση της προειδοποίησης συνεπάγεται κίνδυνο τραυματισμού, σε ορισμένες περιστάσεις ακόμη και θανατηφόρου, για τα άτομα

 Η μη τήρηση της προειδοποίησης συνεπάγεται κίνδυνο βλαβών, σε ορισμένες περιστάσεις ακόμη και σοβαρών, για αντικείμενα, φυτά ή ζώα

#### **Μη διενεργείτε εργασίες που προϋποθέτουν το άνοιγμα της συσκευής.**

Ηλεκτροπληξία από επαφή με μέρη υπό τάση.

 Βλάβες με τη μορφή εγκαυμάτων οφειλόμενες στην παρουσία υπέρθερμων εξαρτημάτων ή κοπών προκαλούμενων από αιχμηρές προεξοχές.

Βλάβη της συσκευής.

 $\mathbb{A}$ 

#### **Μην προβαίνετε σε ενέργειες που προϋποθέτουν την αφαίρεση της συσκευής από την έδρα της.**

 Ηλεκτροπληξία από επαφή με αγωγούς υπό τάση. Πλημμύρισμα από απώλεια νερού από τις χαλασμένες σωληνώσεις.

 **Μην προξενείτε ζημιές στα καλώδια της συσκευής.**

- Ηλεκτροπληξία από επαφή με μέρη υπό τάση μη προστατευμένα.  **Μην τοποθετείτε αντικείμενα επί της συσκευής.**
- Ζημιές προκαλούμενες από την πτώση αντικειμένων λόγω κραδασμών.
- Δ Ζημιά στη συσκευή ή στα αντικείμενα που βρίσκονται επί αυτής.<br>Δ Μημ ανεβαίνετε με τα πόδια στη συσκευή
- **Μην ανεβαίνετε με τα πόδια στη συσκευή.**
- Βλάβες προκαλούμενες από την πτώση της συσκευής. Ζημιά της συσκευής ή αντικειμένων πλησίον αυτής, λόγω πτώσης
	- τους από αυτή ή λόγω θραύσης των στηριγμάτων της.

**Μην ανεβαίνετε σε καθίσματα, σκαμπό, σκάλες ή ασταθή στηρίγματα για να κάνετε τον καθαρισμό της συσκευής.**

 Προσωπικοί τραυματισμοί λόγω πτώσης από ψηλά ή λόγω κοπής (διπλές σκάλες).

**Μην εκτελείτε καμία εργασία καθαρισμού στη συσκευή χωρίς προηγουμένως να την έχετε σβήσει.**

 Ηλεκτροπληξία από επαφή με αγωγούς υπό τάση.  **Μη χρησιμοποιείτε εντομοκτόνα, διαλύτες ή βίαια απορρυπαντικά για τον καθαρισμό της συσκευής.**

Ζημιά στα πλαστικά ή βαμμένα μέρη.

 **Μη χρησιμοποιείτε τη συσκευή για σκοπούς διαφορετικούς από μια κανονική οικιακή χρήση.**

Βλάβη της συσκευής προξενηθείσα από εξοντωτική λειτουργία.

Βλάβη αντικειμένων που χρησιμοποιήθηκαν όχι δεόντως.

 **Μην επιτρέπετε τη χρήση της συσκευής σε παιδιά ή άτομα χωρίς εμπειρία.**

- Βλάβη της συσκευής προξενηθείσα από ανορθόδοξη λειτουργία.
	- **Στην περίπτωση που αντιληφθείτε οσμή καμμένου ή δείτε καπνό να βγαίνει από τη συσκευή, διακόψτε την ηλεκτρική τροφοδοσία, ανοίξτε τα παράθυρα και ειδοποιήστε τον τεχνικό.**

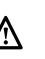

 $\bigwedge$  Προσωπικοί τραυματισμοί λόγω εγκαυμάτων, εισπνοής καπνών, δηλητηρίασης.

#### **Γενικά**

Το interface του συστήματος Sensys σας επιτρέπει μια απλή και αποτελεσματική διαχείριση της θερμικής ρύθμισης των χώρων και τον έλεγχο του ζεστού νερού οικιακής χρήσης.

Ακόμη, σας παρέχει την πρώτη βοήθεια, σε περίπτωση δυσλειτουργίας του εγκατεστημένου συστήματος, επισημαίνοντας τον τύπο ανωμαλίας και υποδεικνύοντας τις επεμβάσεις για την αντιμετώπιση της ή συστήνοντας την επέμβαση του Κέντρου Τεχνικής Υποστήριξης.

#### **ΠΡΟΣΟΧΗ!**

Η συσκευή δεν προορίζεται να χρησιμοποιηθεί από άτομα (συμπεριλαμβανομένων των παιδιών) των οποίων οι φυσικές, οι αισθητηριακές ή νοητικές ικανότητες είναι μειωμένες, ή λόγω έλλειψης εμπειρίας ή γνώσης, εκτός κι αν αυτά, μέσω ατόμου υπευθύνου για την ασφάλειά τους, επιτηρούνται ή γνωρίζουν τις οδηγίες τις σχετικές με τη χρήση της συσκευής.

Τα παιδιά πρέπει να εποπτεύονται ώστε να είστε σίγουροι ότι δεν θα παίξουν με τη συσκευή.

#### **ΤΟ ΠΡΟΪΟΝ ΑΥΤΟ ΕΙΝΑΙ ΣΥΜΦΩΝΟ ΜΕ ΤΗΝ ΟΔΗΓΙΑ EU 2002/96/EΚ**

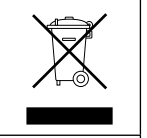

Το σύμβολο του διαγραμμένου κάδου επί της συσκευής σημαίνει ότι το προϊόν, στο τέλος της ωφέλιμης ζωής του, δεδομένου ότι πρέπει να τυγχάνει χωριστής διαχείρισης από τα οικιακά απορρίμματα, θα πρέπει να παραδίνεται σε ένα κέντρο διαφοροποιημένης συλλογής για ηλεκτρικές και ηλεκτρονικές συσκευές ή να παραδίνεται στον μεταπωλητή τη στιγμή που θα αγοράσετε μια νέα ισοδύναμη συσκευή.

Ο χρήστης ευθύνεται για την παράδοση της συσκευής στο τέλος της ζωής της στις κατάλληλες δομές συγκομιδής.

Η κατάλληλη διαφοροποιημένη συλλογή για την μετέπειτα δρομολόγηση της συσκευής στην ανακύκλωση και στην περιβαλλοντικά συμβατή διάθεση συντελεί στην αποφυγή ενδεχόμενων αρνητικών επιπτώσεων στο περιβάλλον και στην υγεία και ευνοεί την ανακύκλωση των υλικών από τα οποία αποτελείται το προϊόν.

Για λεπτομερέστερες πληροφορίες σχετικές με τα διαθέσιμα συστήματα συλλογής, απευθυνθείτε στην τοπική υπηρεσία διάθεσης απορριμμάτων ή στο κατάστημα από το οποίο αποκτήσατε το προϊόν.

#### **Πλήρωση**

Το σύστημα ARIANEXT λειτουργεί με την προϋπόθεση ότι η εγκατάσταση έχει επαρκή πλήρωση με νερό.

Για τις εργασίες πλήρωσης με νερό ανοίξτε τις στρόφιγγες (L).

## **ΠΡΟΣΟΧΉ**

Η εγκατάσταση, το πρώτο άναμμα, οι ρυθμίσεις θα πρέπει να γίνουν σύμφωνα με τις παρεχόμενες οδηγίες, αποκλειστικά από ειδικευμένο τεχνικό. Ο κατασκευαστής αποποιείται κάθε ευθύνης σε περίπτωση ζημιών σε άτομα, ζώα ή αντικείμενα κατόπιν εσφαλμένης εγκατάστασης της συσκευής.

Συχνά γεμίσματα (μια φορά μηνιαίως ή συχνότερα) αναγκαία για το σύστημά σας υποδεικνύουν ενδεχόμενο πρόβλημα στην εγκατάσταση (απώλειες, προβλήματα στο δοχείο εκτόνωσης). Απευθυνθείτε στον εγκαταστάτη σας για να αναλύσει και να αντιμετωπίσει γρήγορα το πρόβλημα, προλαμβάνοντας ζημιές προκαλούμενες από τη διάβρωση των μερών, λόγω υπερβολικής τροφοδοσίας νερού στο σύστημα.

#### **NIMBUS S WH**

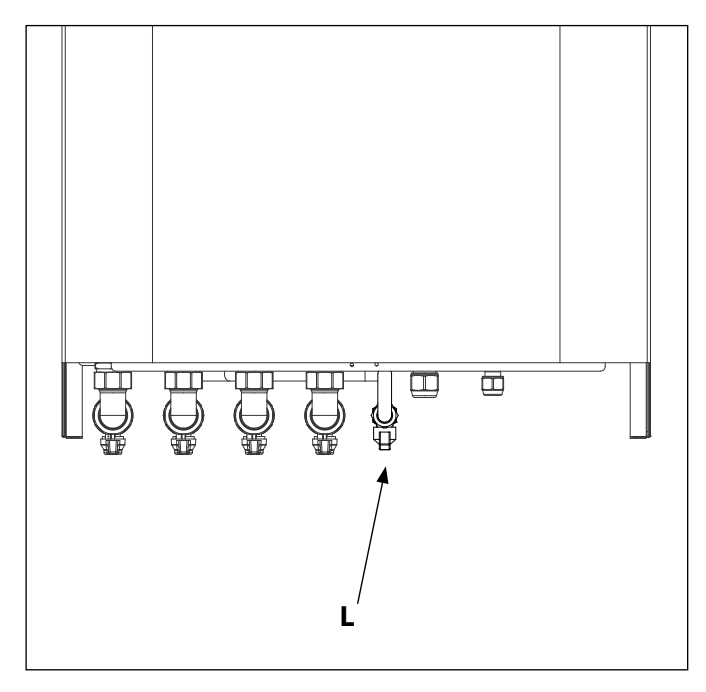

#### **NIMBUS S FS**

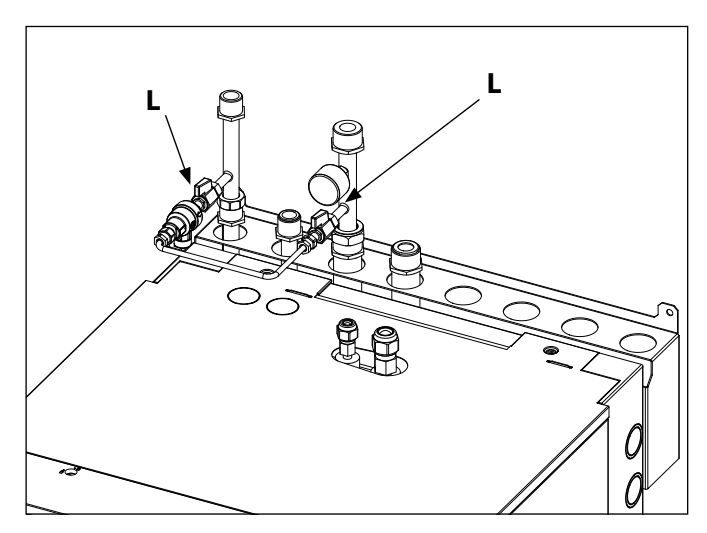

#### **Interface συστήματος συμβόλων οθόνης:**

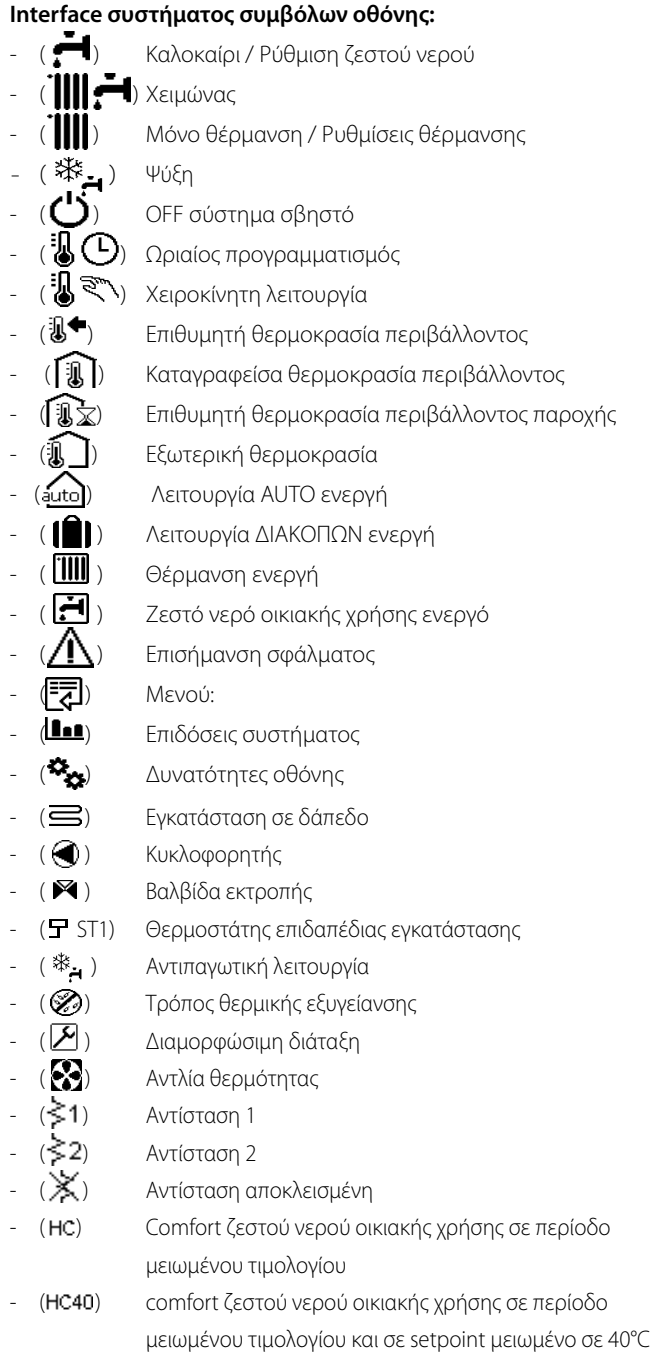

κατά την περίοδο μη μειωμένου τιμολογίου

- (BOOST) Τρόπος BOOST
- ( ) Τρόπος Αθόρυβος
- ( S ) Ειδικές λειτουργίες
- $($  ( $\bigcirc$ )  $\circ$  αφυγρανση

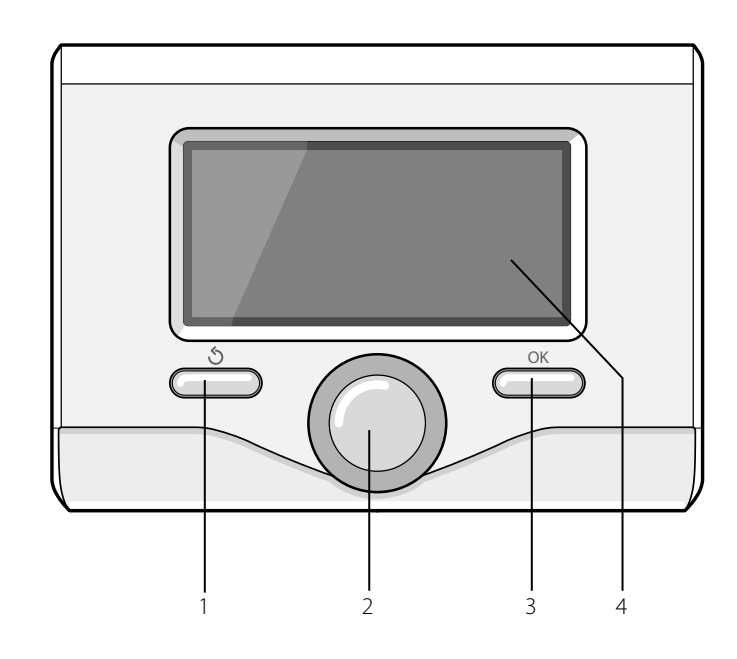

#### **ΠΡΩΤΟ ΑΝΑΜΜΑ**

Την πρώτη φορά που συνδέεται το interface συστήματος, ζητείται η επιλογή ορισμένων βασικών ρυθμίσεων.

Ως πρώτο πράγμα απαιτείται η επιλογή της γλώσσας του interface χρήστη.

Στρέψτε τον επιλογέα για να επιλέξετε την επιθυμητή γλώσσα και πατήστε το κουμπί OK για επιβεβαίωση. Προχωρήστε με τη ρύθμιση της ημερομηνίας και της ώρας. Στρέψτε τον επιλογέα για να επιλέξετε, πατήστε το κουμπί OK για να επιβεβαιώσετε την επιλογή, στρέψτε τον επιλογέα για να θέσετε την τιμή.

Πατήστε το κουμπί OK για επιβεβαίωση.

Αποθηκεύστε τη ρύθμιση με το κουμπί OK.

Πατήστε το κουμπί ΟΚ για πρόσβαση στο Μενού. Χρησιμοποιήστε τον κεντρικό επιλογέα για την κύλιση της λίστας και την επιλογή παραμέτρων, πατήστε το κουμπί OK για επιβεβαίωση.

#### **ΠΑΡΑΤΗΡΗΣΗ**

Μερικές παράμετροι προστατεύονται με έναν κωδικό πρόσβασης (κωδικός ασφαλείας) που προστατεύει τις ρυθμίσεις του λέβητα από μη εξουσιοδοτημένη χρήση.

Η κύρια οθόνη του inerface συστήματος είναι εξατομικεύσιμη. Στην κύρια οθόνη, μπορείτε να ελέγξετε την ώρα, την ημερομηνία, τον τρόπο λειτουργίας, τις τεθείσες ή καταγραφείσες θερμοκρασίες, τον ωριαίο προγραμματισμό, τις ενεργειακές ενεργές πηγές.

Για πρόσβαση στις ρυθμίσεις της οθόνης, πατήστε το κουμπί OK. Στρέψτε τον επιλογέα και επιλέξτε:

#### **- Μενού**

Πατήστε το κουμπί OK. Στρέψτε τον επιλογέα και επιλέξτε:

**- Ρυθμίσεις Οθόνης**

Πατήστε το κουμπί OK.

Μέσω του μενού "**Ρυθμίσεις Οθόνηςς**" μπορείτε να επιλέξετε τις ακόλουθες παραμέτρους:

#### - **Γλώσσα**

Πατήστε το κουμπί OK. Στρέψτε τον επιλογέα και επιλέξτε την επιθυμητή γλώσσα. Πατήστε το κουμπί OK για επιβεβαίωση της επιλογής και πατήστε το κουμπί πίσω "  $\mathcal{S}$  για να επιστρέψετε στην προηγούμενη απεικόνιση.

Στρέψτε τον επιλογέα και επιλέξτε

#### - **Ώρα και Ημερομηνία**

Πατήστε το κουμπί OK.

 Με τον επιλογέα επιλέξτε την ημέρα, πατήστε το κουμπί OK, στρέψτε τον επιλογέα για να θέσετε την ακριβή ημέρα, πατήστε το κουμπί OK για επιβεβαίωση και περάστε στην επιλογή του μήνα και ακολούθως του έτους επιβεβαιώνοντας πάντα τη ρύθμιση με το κουμπί OK.

 Στρέψτε τον επιλογέα για την επιλογή της ώρας, πατήστε το κουμπί OK, στρέψτε τον επιλογέα για να θέσετε την ακριβή ώρα, πατήστε το κουμπί OK για επιβεβαίωση και περάστε στην επιλογή και ρύθμιση των λεπτών.

Πατήστε το κουμπί OK για επιβεβαίωση.

 Στρέψτε τον επιλογέα και επιλέξτε την θερινή ώρα, πατήστε το κουμπί OK, επιλέξτε auto ή χειροκίνητο, πατήστε το κουμπί OK.

Πατήστε το κουμπί OK για επιβεβαίωση της επιλογής και πατήστε το κουμπί πίσω "  $\mathcal{S}$ " για να επιστρέψετε στην προηγούμενη απεικόνιση.

Στρέψτε τον επιλογέα και επιλέξτε:

#### - **Αρχική οθόνη**

 στη ρύθμιση της αρχικής οθόνης μπορείτε να επιλέξετε τις εμφανιζόμενες πληροφορίες.

 Επιλέγοντας την εμφάνιση "Εξατομικεύσιμο" μπορείτε να επιλέξετε όλες τις επιθυμητές πληροφορίες. Εναλλακτικά μπορείτε να επιλέξετε μια από τις προδιαμορφωμένες οθόνες:

Βασική

Ενεργές πηγές

Εξατομικεύσιμο

Σύστημα Αντλίας Θερμότητας

Πατήστε το κουμπί ΟΚ για να επιβεβαιώσετε την επιλογή. Πατήστε το κουμπί πίσω "  $\mathcal{S}$  " για να επιστρέψετε στην προηγούμενη απεικόνιση.

Στρέψτε τον επιλογέα και επιλέξτε:

#### - **Φωτεινότητα σε αναμονή**

 μέσω του επιλογέα ρυθμίστε την φωτεινότητα της οθόνης κατά τις περιόδους stand-by.

Πατήστε το κουμπί OK για επιβεβαίωση.

Στρέψτε τον επιλογέα και επιλέξτε:

#### - **Φωτεινή ένδειξη**

 μέσω του επιλογέα θέστε το χρόνο οπίσθιου φωτισμού της οθόνης μετά τη τελευταί χρησιμοποίηση του interface του συστήματος αφήνεται ανενεργό για κάποια χρονική περίοδο.

Πατήστε το κουμπί OK για επιβεβαίωση.

Στρέψτε τον επιλογέα και επιλέξτε:

#### - **Χρονισμός αρχικής οθόνης**

 μέσω του επιλογέα θέστε το χρόνο αναμονής για την εμφάνιση της κύριας οθόνης.

Πατήστε το κουμπί OK για επιβεβαίωση.

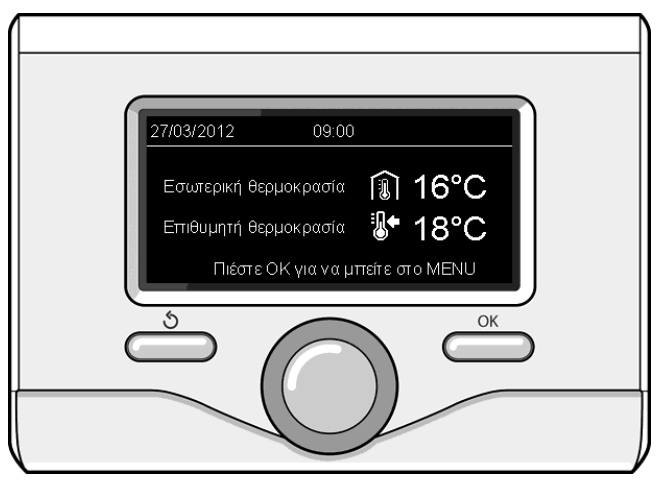

Βασική εμφάνιση

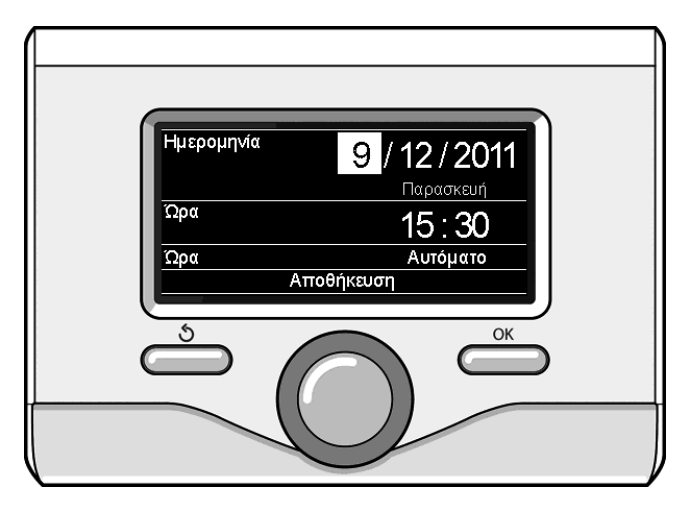

Ρύθμιση ημερομηνίας και ώρας

Πατήστε το κουμπί πίσω "  $\mathcal{S}$ " για να επιστρέψετε στην προηγούμενη απεικόνιση.

## **ΤΡΟΠΟΣ ΛΕΙΤΟΥΡΓΙΑΣ ΘΕΡΜΑΝΣΗΣ**

Πατήστε το κουμπί OK, η οθόνη εμφανίζει:

- Προγραμματισμένο / Χειροκίνητο
- Καλοκαίρι/ Χειμώνας/ Off
- Μενού

#### Στρέψτε τον επιλογέα και επιλέξτε:

#### **- Καλοκαίρι / χειμώνας / Off**

Πατήστε το κουμπί OK. Στρέψτε τον επιλογέα και επιλέξτε:

## (**- 1)** ΚΑΛΟΚΑΊΡΙ

 παραγωγή ζεστού νερού οικιακής χρήσης, αποκλεισμός θέρμανσης.

## - ( ) **ΧΕΙΜΏΝΑΣ**

παραγωγή ζεστού νερού οικιακής χρήσης και θέρμανση.

## - ( ) **ΜΌΝΟ ΘΈΡΜΑΝΣΗ**

αποκλεισμός θέρμανσης μπόιλερ (όπου υπάρχει)

(**t**) OFF

 λέβητας ζεστός, ενεργή η αντιπαγωτική λειτουργία. Όταν ενεργοποιείται η αντιπαγωτική λειτουργία, η οθόνη εμφανίζει το σύμβολο: " ". Η λειτουργία αυτή αποτελεί προστασία κατά της παγωνιάς στις σωληνώσεις.

Πατήστε το κουμπί OK για επιβεβαίωση. Πατήστε πάλι το κουμπί ΟΚ για να επιστρέψετε στην προηγούμενη απεικόνιση.

#### Στρέψτε τον επιλογέα και επιλέξτε:

**- Χρονοπρόγραμμα / Χειροκίνητο**

 Πατήστε το κουμπί OK. Στρέψτε τον επιλογέα και επιλέξτε:

## - ( ) **ΧΡΟΝΟΠΡΟΓΡΑΜΜΑ**

 η λειτουργία θα λειτουργήσει σύμφωνα με τον τεθέντα ωριαίο προγραμματισμό.

## - ( ) **ΧΕΙΡΟΚΙΝΗΤΑ**

ο λέβητας θα λειτουργήσει χειροκίνητα.

Πατήστε το κουμπί OK για επιβεβαίωση. Πατήστε πάλι το κουμπί ΟΚ για να επιστρέψετε στην προηγούμενη απεικόνιση

#### **ΡΥΘΜΙΣΗ ΘΕΡΜΟΚΡΑΣΙΑΣ ΠΕΡΙΒΑΛΛΟΝΤΟΣ**

Μπορείτε να ρυθμίσετε τη θερμοκρασία περιβάλλοντος με βάση τον επιλεγμένο τρόπο λειτουργίας, προγραμματισμένο ή χειροκίνητο.

#### **- Ρύθμιση θερμοκρασίας περιβάλλοντος σε χειροκίνητο τρόπο**

Στρέψτε τον επιλογέα για να θέσετε την επιθυμητή τιμή της θερμοκρασίας περιβάλλοντος. Η οθόνη εμφανίζει τυην τεθείσα τιμή. Πατήστε το κουμπί OK για επιβεβαίωση. Η οθόνη επιστρέφει στην προηγούμενη απεικόνιση.

#### **- Ρύθμιση θερμοκρασίας περιβάλλοντος σε τρόπο ωριαίο προγραμματισμό**

Κατά τη λειτουργία του ωριαίου προγραμματισμού μπορείτε να αλλάξετε την τεθείσα θερμοκρασία περιβάλλοντος.

Στρέψτε τον επιλογέα και θέστε την επιθυμητή τιμή της θερμοκρασίας περιβάλλοντος. Πατήστε το κουμπί OK. Η οθόνη εμφανίζει την τεθείσα θερμοκρασία και την ώρα μέχρι την οποία επιθυμείτε να διατηρήσετε την αλλαγή. Στρέψτε τον επιλογέα για να θέσετε την ώρα τέλους τροποποίησης, πατήστε το κουμπί OK για επιβεβαίωση.

Η οθόνη εμφανίζει το σύμβολο " " απέναντι από την επιθυμητή τιμή θερμοκρασίας για την περίοδο τροποποίησης.

Πατήστε το κουμπί πίσω "  $\mathcal{S}$  " για να βγείτε από τη ρύθμιση χωρίς να αποθηκεύσετε την τροποποίηση.

Το interface συστήματος θα διατηρήσει την τιμή θερμοκρασίας μέχρι το τέλος του τεθέντος χρόνου, με το πέρας του οποίου θα επιστρέψει στην προκαθορισμένη θερμοκρασία περιβάλλοντος.

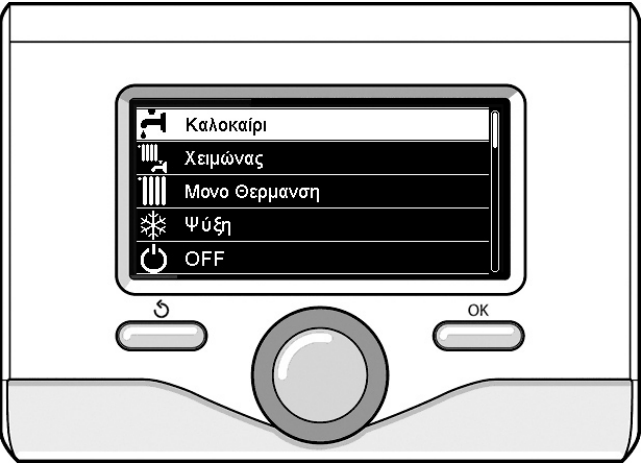

Επιλογή τρόπου καλοκαιριού

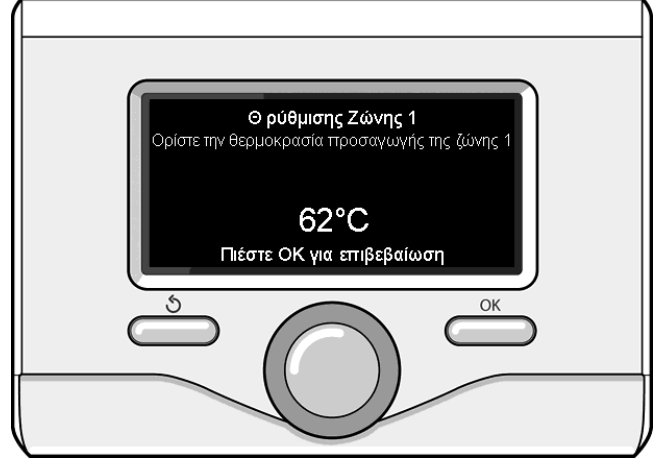

Επιλογή χειροκίνητου τρόπου

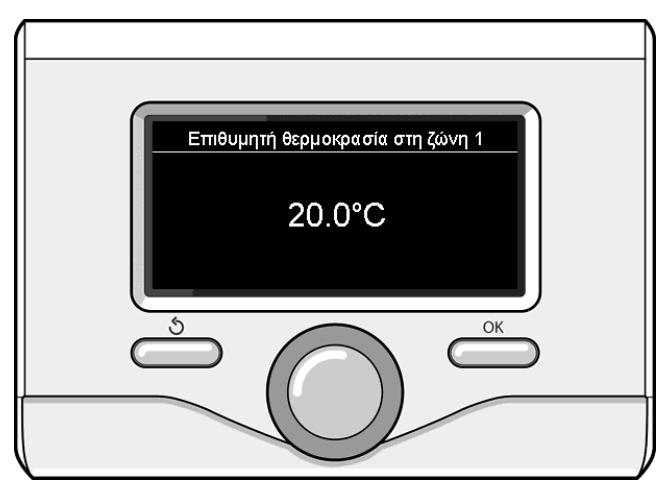

Τροποποίηση θερμοκρασίας περιβάλλοντος

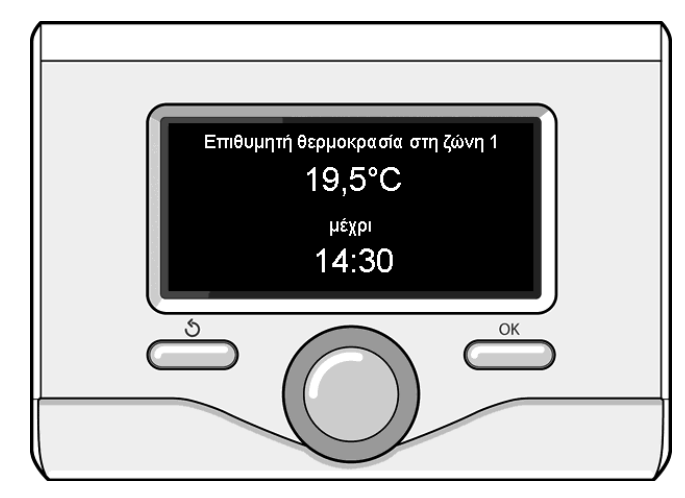

Ρύθμιση θερμοκρασίας περιβάλλοντος σε ωριαίο προγραμματισμό

#### **ΡΥΘΜΙΣΗ ΘΕΡΜΑΝΣΗΣ ΖΕΣΤΟΥ ΝΕΡΟΥ**

Για πρόσβαση στις ρυθμίσεις θέρμανσης, πιέστε ΟΚ. Στρίψτε το κουμπί και επιλέξτε:

#### **- Πλήρες μενού**

Πιέστε ΟΚ.

Στρίψτε το κουμπί και επιλέξτε

#### **- Θερμοκρασία σημείου ρύθμισης ΚΘ**

Πιέστε ΟΚ.

Για καθορισμό θερμοκρασίας ροής, στρίψτε το κουμπί και επιλέξτε: **- Θερμοκρασία σημείου ρύθμισης ΚΘ**

Πιέστε ΟΚ.

Η οθόνη εμφανίζει:

- T set Z1 (ρύθμιση θερμοκρασίας Ζώνης 1)
- T set Z2 (ρύθμιση θερμοκρασίας Ζώνης 2)
- Στρίψτε το κουμπί και επιλέξτε:

## **- T set Z1**

#### Πιέστε ΟΚ.

Στρίψτε το κουμπί και ορίστε τη θερμοκρασία ροής για την επιλεγμένη ζώνη. Πιέστε ΟΚ για επιβεβαίωση.

Επαναλάβετε τη διαδικασία για να ορίσετε τη θερμοκρασία ροής και για τις άλλες ζώνες, αν υπάρχουν. Πιέστε το κουμπί επιστροφής " $\mathcal{S}$  " δυο φορές.

#### Στρίψτε το κουμπί και επιλέξτε:

#### **- Τρόπος λειτουργίας Ψύξης/Θέρμανσης (ΚΘ)**

μόνο σε συστήματα αντλίας θερμότητας) Πιέστε ΟΚ.

Στρίψτε το κουμπί και επιλέξτε τον τρόπο λειτουργίας των στοιχείων θέρμανσης:

- Πράσινο (εξαιρεί τη χρήση στοιχείων θέρμανσης)

- Βασικό (ορίζει την κανονική λειτουργία του κυκλώματος θέρμανσης)

- **- Αυτόματο Καλοκαίρι / Χειμώνας** (permette l'attivazione della (επιτρέπει την ενεργοποίηση της ζήτησης θέρμανσης όταν η εξωτερική θερμοκρασία κατέλθει κάτω από εκείνη που ορίστηκε από την παράμετρο "Όριο θερμοκ. Χειμώνας / καλοκαίρι auto" ορίζοντας μια χρονοκαθυστέρηση στην εναλλαγή με την παράμετρο "Καλοκαίρι / Χειμώνας καθυστέρηση εναλλαγής", ή τη διακοπή της ζήτησης θέρμανσης όταν η εξωτερική θερμοκρασία ανέλθει πάνω από την ορισμένη θερμοκρασία).
- Ζώνη1
- Εκκίνηση λειτουργίας για τη ζώνη 1 (ενεργοποίηση λειτουργίας για τη ζώνη 1)
- Όριο θερμοκ.καλοκαίρι / χειμώνας auto.

 Z1 (Κατώφλιο εναλλαγής εξωτερικής θερμοκρασίας για ενεργοποίηση / απενεργοποίηση της ζήτησης θερμότητας)

- Καθυστέρηση εναλλαγής καλοκαίρι / χειμώνας Z1 (Καθυστέρηση εναλλαγής θερμοκρασίας για ενεργοποίηση / απενεργοποίηση της ζήτησης θερμότητας όταν η εξωτερική θερμοκρασία φτάσει στην καθορισμένη θερμοκρασία).

#### **ΘΕΡΜΑΝΣΗ Ή ΨΥΞΗ**

Για πρόσβαση στις ρυθμίσεις ψύξης, πιέστε ΟΚ. Στρίψτε το κουμπί και επιλέξτε:

#### **- Πλήρες μενού**

Πιέστε ΟΚ.

Στρίψτε το κουμπί και επιλέξτε:

#### **- Ρυθμίσεις ψύξης**

Πιέστε ΟΚ.

Για καθορισμό θερμοκρασίας ροής, στρίψτε το κουμπί και επιλέξτε: **- Θερμοκρασία σημείου ρύθμισης Ψύξης**

Πιέστε ΟΚ.

Η οθόνη εμφανίζει:

- T set Z1 (ρύθμιση θερμοκρασίας Ζώνης 1)

- T set Z2 (ρύθμιση θερμοκρασίας Ζώνης 2) Στρίψτε το κουμπί και επιλέξτε

#### **- T set Z1**

Πιέστε ΟΚ.

Στρίψτε το κουμπί και ορίστε τη θερμοκρασία ροής για την επιλεγμένη ζώνη. Πιέστε ΟΚ για επιβεβαίωση.

Επαναλάβετε τη διαδικασία για να ορίσετε τη θερμοκρασία ροής και για τις άλλες ζώνες, αν υπάρχουν. Πιέστε το κουμπί επιστροφής "  $\mathcal{S}$ " δυο φορές.

#### **ΠΡΟΓΡΑΜΜΑΤΙΣΜΟΣ ΧΡΟΝΟΔΙΑΓΡΑΜΜΑΤΟΣ ΘΕΡΜΑΝΣΗΣ Ή ΨΥΞΗΣ**

Ο προγραμματισμός χρονοδιαγράμματος σας επιτρέπει να θερμάνετε ή να ψύξετε το δωμάτιο σύμφωνα με τις επιθυμίες σας. Πιέστε ΟΚ για να εισέλθετε στον προγραμματισμό.

Στρίψτε το κουμπί και επιλέξτε

#### **- Πλήρες μενού** Πιέστε ΟΚ.

Στρίψτε το κουμπί και επιλέξτε

#### **- Ρυθμίσεις ΚΘ ή Ψύξη**

Πιέστε ΟΚ. Η οθόνη εμφανίζει:

- Θερμοκρασία σημείου ρύθμισης ΚΘ ή Ψύξης
- Πρόγραμμα χρόνου
- Λειτουργία διακοπών (μόνο στη θέρμανση)
- Θερμορύθμιση

Στρίψτε το κουμπί και επιλέξτε:

#### - **Πρόγραμμα χρόνου**

Πιέστε ΟΚ. Η οθόνη εμφανίζει:

- Ελεύθερος προγραμματισμός χρόνου
- Προγραμματισμός χρόνου προειδοποίησης
- Προκαθορισμένα προγράμματα
- Προγραμματισμός χρόνου/χειροκίνητος

Στρίψτε το κουμπί και επιλέξτε:

#### - **ΕΛΕΥΘΕΡΟΣ ΠΡΟΓΡΑΜΜΑΤΙΣΜΟΣ ΧΡΟΝΟΥ**

- Πιέστε ΟΚ. Η οθόνη εμφανίζει
- Όλες οι ζώνες
- Ζώνη 1
- Ζώνη 2

Γυρίστε το κουμπί και επιλέξτε την περιοχή στην οποία επιθυμείτε να κάνετε την ώρα του προγραμματισμού. Πατήστε το πλήκτρο ΟΚ. Γυρίστε τον επιλογέα και επιλέξτε:

#### - **Ορισμός Τ Άνεση**

#### Πατήστε το πλήκτρο ΟΚ.

Γυρίστε το περιστροφικό κουμπί και να τροποποιήσει την τιμή της θερμοκρασίας του περιβάλλοντος κατά τη διάρκεια της περιόδου άνεσης (η οθόνη δείχνει την αναβοσβήνει τιμή της θερμοκρασίας). Πατήστε το κουμπί OK για επιβεβαίωση.

Στρέψτε τον επιλογέα και επιλέξτε

## - **Σύνολο T Μειωμένη (μόνο στη λειτουργία θέρμανσης)**

Πατήστε το πλήκτρο ΟΚ.

Γυρίστε το περιστροφικό κουμπί και να τροποποιήσει την τιμή της θερμοκρασίας του περιβάλλοντος κατά τη διάρκεια του σύντομου χρονικού διαστήματος (στην οθόνη εμφανίζεται η αναβοσβήνει τιμή της θερμοκρασίας).

Πατήστε το κουμπί OK για επιβεβαίωση.

Στρέψτε τον επιλογέα και επιλέξτε

#### **- Ορισμός Πρόγραμμα**

#### Πατήστε το πλήκτρο ΟΚ.

Γυρίστε το κουμπί και επιλέξτε την ημέρα ή τις ημέρες της εβδομάδας που θέλετε να προγραμματίσετε.

Κάθε πατήστε την επιλογή μέρα το κουμπί OK για επιβεβαίωση.

Η οθόνη δείχνει τις ημέρες που έχουν επιλεγεί για προγραμματισμό με ένα κουτί. Γυρίστε το κουμπί και επιλέξτε Αποθήκευση.

Πατήστε το κουμπί OK και γυρίστε το κουμπί και να ρυθμίσετε την έναρξη της περιόδου θέρμανσης που αντιστοιχεί στην τιμή που αναβοσβήνει.

Πατήστε το κουμπί OK για επιβεβαίωση.

Πατήστε το κουμπί OK και γυρίστε το διακόπτη για να ρυθμίσετε την ώρα λήξης της περιόδου άνεσης.

Αν θέλετε να προσθέσετε νέες περιόδους, γυρίστε το κουμπί και επιλέξτε Προσθήκη περίοδο, πατήστε το κουμπί OK.

Επαναλάβετε την παραπάνω διαδικασία για να ρυθμίσετε την ώρα έναρξης και λήξης της περιόδου άνεση.

Μόλις τον προγραμματισμό περιστρέψτε τον επιλογέα και επιλέξτε Αποθήκευση.

Στρίψτε το κουμπί και επιλέξτε:

#### - **Ημέρες που απομένουν**

 Αν υπάρχουν ημέρες που δεν έχουν προγραμματιστεί ακόμα, επαναλάβετε τα βήματα που περιγράφονται ανωτέρω. Στρίψτε το κουμπί και επιλέξτε:

## - **Τροποποίηση**

 Για αλλαγή τυχόν προηγουμένως προγραμματισμένων περιόδων. Στρίψτε το κουμπί και επιλέξτε:

#### - **Έξοδος**

 Για έξοδο από τον προγραμματισμό χρονοδιαγραμμάτων. Πιέστε ΟΚ για επιβεβαίωση.

Η οθόνη επιστρέφει στην προηγούμενη απεικόνιση. Πιέστε το κουμπί επιστροφής "  $\mathcal{S}'$  για να επιστρέψετε στην κύρια οθόνη.

Για ευκολότερο προγραμματισμό χρονοδιαγραμμάτων, η διαμόρφωση μπορεί να γίνει μέσω:

#### **- -Προγραμματισμού χρόνου βοήθειας**

**- Προκαθορισμένων προγραμμάτων**

Στρίψτε το κουμπί και επιλέξτε:

#### **- ΠΡΟΓΡΑΜΜΑΤΙΣΜΟΣ ΧΡΟΝΟΥ ΒΟΗΘΕΙΑΣ** Πιέστε ΟΚ.

Στρίψτε το κουμπί και επιλέξτε τη ζώνη στην οποία επιθυμείτε να εφαρμόσετε τον προγραμματισμό χρονοδιαγράμματος. Πιέστε ΟΚ.

Στρίψτε το κουμπί και επιλέξτε:

#### - **Ρύθμιση προγράμματος χρόνου**

Πιέστε ΟΚ.

Τώρα ακολουθήστε βήμα-βήμα τις οδηγίες που εμφανίζονται στην οθόνη κατά διαστήματα

#### **- ΠΡΟΚΑΘΟΡΙΣΜΕΝΑ ΠΡΟΓΡΑΜΜΑΤΑ**

#### Πιέστε ΟΚ.

Στρίψτε το κουμπί και επιλέξτε τη ζώνη στην οποία επιθυμείτε να εφαρμόσετε τον προγραμματισμό χρονοδιαγράμματος. Πιέστε ΟΚ.

Στρίψτε το κουμπί και επιλέξτε:

#### **- Ρύθμιση προγράμματος χρόνου**

Πιέστε ΟΚ.

Στρίψτε το κουμπί και επιλέξτε από τα ακόλουθα:

- **Οικογενειακό πρόγραμμα**
- **Πρόγραμμα χωρίς γεύμα**
- **Πρόγραμμα με μεσημέρι**
- **Πάντα ενεργό**

Πιέστε ΟΚ για επιβεβαίωση.

Στρίψτε το κουμπί και εκτελέστε κύλιση στις ημέρες και στις ώρες έναρξης και ολοκλήρωσης του προγράμματος θέρμανσης.

Στρίψτε το κουμπί και επιλέξτε Αποθήκευση. Έπειτα πιέστε ΟΚ. Πιέστε το κουμπί επιστροφής "  $\mathcal{S}$ " για να επιστρέψετε στην προηγούμενη οθόνη.

#### **ΠΡΟΓΡΑΜΜΑ ΧΡΟΝΟΥ/ΧΕΙΡΟΚΙΝΗΤΗ ΘΕΣΗ**

(αυτός ο τρόπος λειτουργίας μπορεί να χρησιμοποιηθεί για την επιλογή είτε προγραμματισμένης είτε χειροκίνητης θέρμανσης ζώνης είτε για τη διαχείριση ψύξης)

Πιέστε ΟΚ.

Στρίψτε το κουμπί και επιλέξτε τη ζώνη στην οποία επιθυμείτε να εφαρμόσετε τη ρύθμιση. Επιλέξτε προγραμματισμό με χρονοδιάγραμμα ή χειροκίνητο.

Πιέστε ΟΚ.

Πιέστε το κουμπί επιστροφής " $\mathcal{S}$ " για να επιστρέψετε στην προηγούμενη οθόνη. Απλώς στρίψτε το κουμπί και επιλέξτε τη θερμοκρασία.

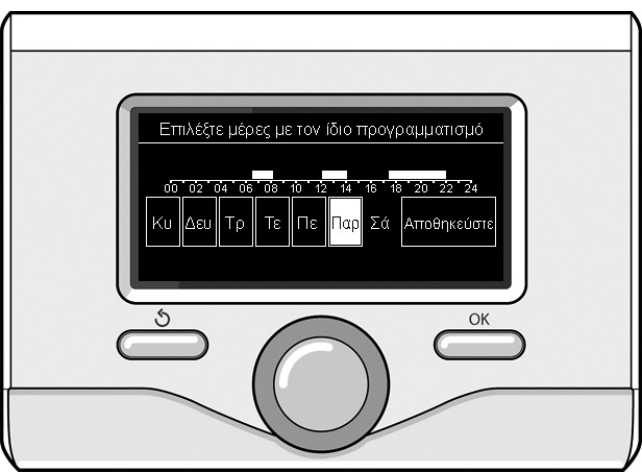

Επιλογή ημερών ωριαίου προγραμματισμού θέρμανσης

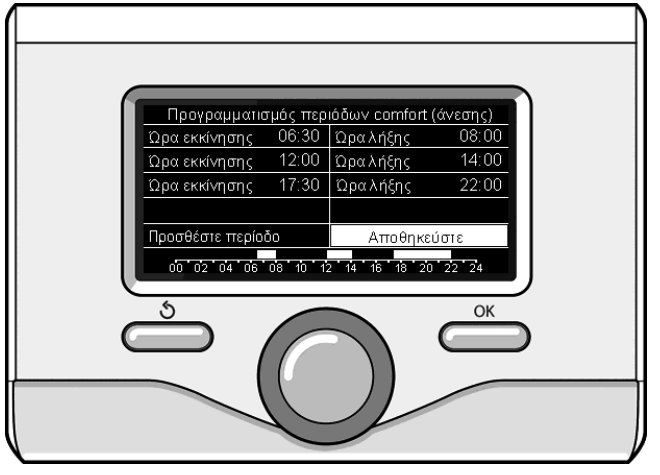

Θέτει περιόδους ωριαίου προγραμματισμού comfort θέρμανσης

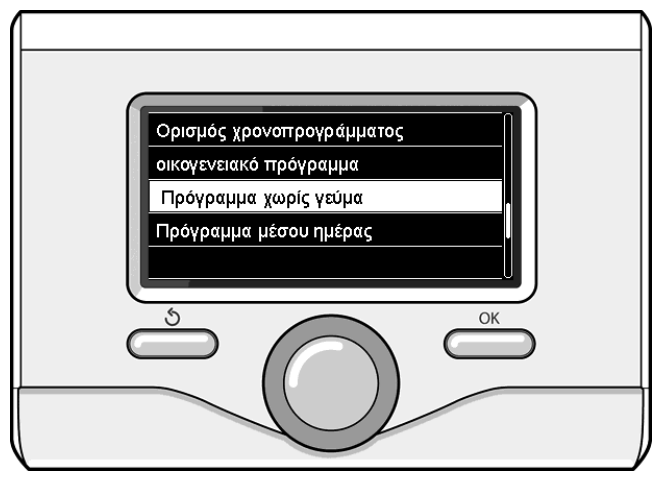

Επιλογή προγράμματος μεσημεριού

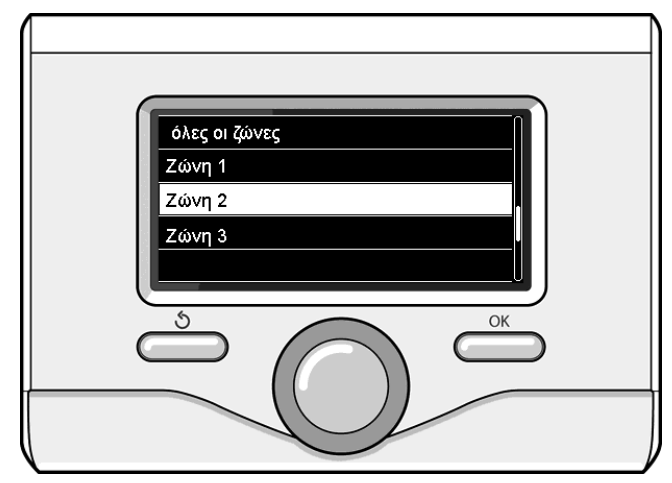

Επιλογή τρόπου λειτουργίας της ζώνης 2

#### **ΧΕΙΡΟΚΙΝΗΤΗ ΛΕΙΤΟΥΡΓΙΑ ΘΕΡΜΑΝΣΗΣ Ή ΨΥΞΗΣ**

Η χειροκίνητη λειτουργία απενεργοποιεί τον προγραμματισμό χρονοδιαγράμματος θέρμανσης/ψύξης. Η χειροκίνητη λειτουργία επιτρέπει στη διατήρηση της σταθερότητας στη λειτουργία θέρμανσης / ψύξης.

Για επιλογή χειροκίνητης θέρμανσης/ψύξης, πιέστε ΟΚ και στρίψτε το κουμπί για να επιλέξτε:

#### **- Πρόγραμμα χρόνου / Χειροκίνητο**

Πιέστε ΟΚ. Στρίψτε το κουμπί και επιλέξτε:

#### **- Χειροκίνητο**

Στρίψτε το κουμπί και επιλέξτε Χειροκίνητο τρόπο λειτουργίας και έπειτα πιέστε ΟΚ. Πιέστε ΟΚ πάλι για να αποθηκεύσετε αυτές τις ρυθμίσεις. Η οθόνη επιστρέφει στην προηγούμενη απεικόνιση. Πιέστε το κουμπί επιστροφής μέχρι να εμφανιστεί πάλι η κύρια οθόνη.

#### **IMPOSTAZIONE ACQUA CALDA SANITARIA**

Πιέστε ΟΚ. Στρίψτε το κουμπί και επιλέξτε

#### **- Πλήρες μενού**

Πιέστε ΟΚ. Στρίψτε το κουμπί και επιλέξτε:

#### **- Ρυθμίσεις Οικιακού Ζεστού Νερού (ΖΝΧ)**

Πιέστε ΟΚ. Στρίψτε το κουμπί και επιλέξτε:

#### **- Θερμοκρασία σημείου ρύθμισης άνεσης ΖΝΧ**

Πιέστε ΟΚ δυο φορές. Στρίψτε το κουμπί και επιλέξτε την επιθυμητή θερμοκρασία για το οικιακό ζεστό νερό. Πιέστε ΟΚ για επιβεβαίωση.

Πιέστε το κουμπί επιστροφής " $\mathcal{S}$ " για να επιστρέψετε στην προηγούμενη απεικόνιση οθόνης.

Η λειτουργία άνεσης επιτρέπει τη μείωση του χρόνου αναμονής (standby) όταν ενεργοποιείται το αίτημα για οικιακό ζεστό νερό. Στρίψτε το κουμπί και επιλέξτε

#### **- Λειτουργία άνεσης**

Πιέστε ΟΚ.

Στρίψτε το κουμπί και επιλέξτε από τα ακόλουθα:

#### **- Λειτουργία COMFORT**

Πατήστε το κουμπί OK. Στρέψτε τον επιλογέα και επιλέξτε μεταξύ:

#### **- απενεργοποιημένη**

- **Βάσει χρόνου**(ενεργοποιεί τη λειτουργία comfort για χρονικές περιόδους ρυθμίσιμες ανάλογα με το εγκατεστημένο σύστημα)
- **πάντα ενεργή**
- **HC/HP** (αποκλείει την ηλεκτρική αντίσταση κατά το ωράριο υψηλού τιμολογίου του ηλεκτρικού, παρουσία του σχετικού σήματος μόνο στα συστήματα αντλίας θερμότητας).
- **HC/HP 40°C** (θέτει το μειωμένο set-point κατά το ωράριο υψηλού τιμολογίου του ηλεκτρικού, παρουσία του σχετικού σήματος μόνο στα συστήματα αντλίας θερμότητας).
- **GREEN** (Η παραγωγή του ΖΝΧ διαχειρίζεται μόνο από την αντλία θερμότητας σύμφωνα με το βοηθητικό χρονοπρόγραμμα ΖΝΧ)

Η λειτουργία **BOOST** επιτρέπει την επίτευξη της τεθείσας θερμοκρασίας του ζεστού νερού οικιακής χρήσης σε μειωμένο χρόνο. Στρέψτε τον επιλογέα και επιλέξτε:

#### **- BOOST νερού χρήσης**

Πατήστε το κουμπί πίσω "  $\mathcal{S}$ " για να επιστρέψετε στην προηγούμενη απεικόνιση.

#### **ΠΡΟΓΡΑΜΜΑΤΙΣΜΟΣ ΧΡΟΝΟΔΙΑΓΡΑΜΜΑΤΟΣ ΟΙΚΙΑΚΟΥ ΖΕΣΤΟΥ ΝΕΡΟΥ**

Για να θέσετε τον ωριαίο προγραμματισμό ζεστού νερού οικιακής χρήσης πατήστε το κουμπί OK. Στρέψτε τον επιλογέα και επιλέξτε

#### **- Μενού**

Πατήστε το κουμπί OK. Στρέψτε τον επιλογέα και επιλέξτε

#### **- Ρυθμίσεις ΖΝΧ**

Πατήστε το κουμπί OK. Στρέψτε τον επιλογέα και επιλέξτε.

#### **- Χρονοπρόγραμμα**

Πατήστε το κουμπί OK. Στρέψτε τον επιλογέα για να επιλέξετε:

- Ελεύθερος προγραμματισμός
- Προεπιλεγμένα προγράμματα

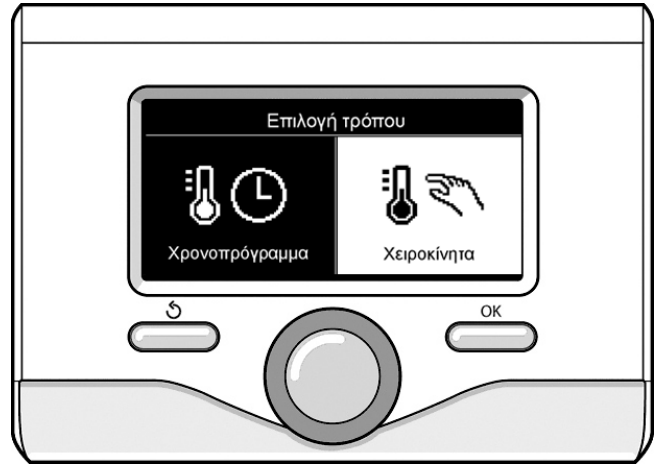

Επιλογή χειροκίνητου τρόπου

Στρέψτε τον επιλογέα για να επιλέξετε:

#### **- ελεύθερος προγραμματισμός**

Πατήστε το κουμπί OK. Στρέψτε τον επιλογέα και επιλέξτε:

- ΖΝΧ
- βοηθητικός προγραμματιστής (Στοιχείο για τη στιγμιαία παραγωγή ζεστού νερού με αντλία ανακυκλοφορίας ζεστού νερού οικιακής χρήσης, Ηλεκτροηλιακό)

Σε αμφότερες τις περιπτώσεις στρέψτε τον επιλογέα και θέστε τη θερμοκρασία comfort και μειωμένη, πατήστε το κουμπί OK για επιβεβαίωση.

Στρέψτε τον επιλογέα για να επιλέξετε:

#### **- Ορισμός χρονοπρογράμματος**

 Πατήστε το κουμπί OK. Για να θέσετε τον προγραμματισμό ακολουθήστε τη διαδικασία που περιγράφεται στο κεφάλαιο "ωριαίος προγραμματισμός θέρμανσης".

Για τη διευκόλυνση των εργασιών ρύθμισης του ωριαίου προγραμματισμού. Στρέψτε τον επιλογέα για να επιλέξετε:

#### **- Προκαθορισμένα προγράμματα**

Πατήστε το κουμπί OK. Στρέψτε τον επιλογέα και επιλέξτε:

- ΖΝΧ
- βοηθητικός προγραμματιστής (Στοιχείο για τη στιγμιαία παραγωγή ζεστού νερού με αντλία ανακυκλοφορίας ζεστού νερού οικιακής χρήσης, Ηλεκτροηλιακό)

Σε αμφότερες τις περιπτώσεις στρέψτε τον επιλογέα και θέστε τη θερμοκρασία comfort και μειωμένη, πατήστε το κουμπί OK για επιβεβαίωση.

Στρέψτε τον επιλογέα για να επιλέξετε:

#### **- Ορισμός χρονοπρογράμματος**

 Πατήστε το κουμπί OK. Για να θέσετε τον προγραμματισμό ακολουθήστε τη διαδικασία που περιγράφεται στο κεφάλαιο "ωριαίος προγραμματισμός θέρμανσης" παράγραφος, προ-ρυθμισμένα προγράμματα.

- οικογενειακό πρόγραμμα
- Πρόγραμμα χωρίς γεύμα
	- Πρόγραμμα μέσου ημέρας
- Πάντα ενεργό .

Πατήστε το κουμπί OK για επιβεβαίωση της επιλογής και πατήστε το κουμπί πίσω "  $\mathcal D$  "για να επιστρέψετε στην προηγούμενη απεικόνιση.

#### **ΠΡΟΣΘΕΤΕΣ ΛΕΙΤΟΥΡΓΙΕΣ**

Για να ρυθμίσετε το πρόγραμμα για μια από τις πρόσθετες λειτουργίες, πιέστε ΟΚ. Στρίψτε το κουμπί και επιλέξτε:

#### **- Πλήρες μενού**

Πιέστε ΟΚ.

#### Στρίψτε το κουμπί και επιλέξτε:

**- Ρύθμιση ΚΘ (κρύο/ζεστό)**

Πιέστε ΟΚ.

Στρίψτε το κουμπί και επιλέξτε:

#### **- ΛΕΙΤΟΥΡΓΙΑ ΔΙΑΚΟΠΩΝ (μόνο στη θέρμανση)**

Η λειτουργία διακοπών απενεργοποιεί τη θέρμανση στις περιόδους διακοπών.

Πιέστε ΟΚ. Στρίψτε το κουμπί και επιλέξτε:

- ON (ενεργοποίηση λειτουργίας)
- OFF (απενεργοποίηση λειτουργίας)

Πιέστε ΟΚ.

Αν επιλέξετε το ΟΝ, στρίψτε το κουμπί και επιλέξτε την ημερομηνία επιστροφής από τις διακοπές.

Αυτό θα επιτρέψει στη διεπαφή συστήματος να συνεχίσει τη λειτουργία στη προκαθορισμένη ημερομηνία με τον προηγούμενο καθορισμένο τρόπο λειτουργίας.

Πιέστε ΟΚ για αποθήκευση των ρυθμίσεων. Η οθόνη θα επιστρέψει στον προηγούμενη απεικόνιση.

Στη σελίδα των ενεργών πηγών, όταν η λειτουργία διακοπών είναι ενεργοποιημένη, εμφανίζεται το εικονίδιο

## $^{\prime\prime}$  10  $^{\prime\prime}$

Στρίψτε το κουμπί και επιλέξτε:

#### **- ΘΕΡΜΟΡΥΘΜΙΣΗ**

Η λειτουργία Θερμορύθμισης ρυθμίζει αυτόματα το λειτουργικό καθεστώς του συστήματος με βάση τον τύπο της εγκατάστασης και τις περιβαλλοντικές συνθήκες.

Η ρύθμιση της θερμοκρασίας ενός κτηρίου συνίσταται στη διατήρηση σταθερής της εσωτερικής θερμοκρασίας ανεξάρτητα από τις μεταβολές της εξωτερικής θερμοκρασίας.

Πιέστε ΟΚ.

Στρίψτε το κουμπί και επιλέξτε:

- ON (ενεργοποίηση λειτουργίας)

- OFF (απενεργοποίηση λειτουργίας)

Πιέστε OK για αποθήκευση των ρυθμίσεων. Η οθόνη θα επιστρέψει στον προηγούμενη απεικόνιση.

Στη σελίδα των ενεργών πηγών, όταν η λειτουργία Auto είναι ενεργοποιημένη, εμφανίζεται το εικονίδιο

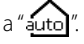

#### **Ρύθμιση θερμοκρασίας δωματίου με ενεργοποιημένη τη λειτουργία AUTO.**

Αν η θερμοκρασία του νερού θέρμανσης / ψύξης δεν ταυτίζεται με την επιθυμητή τιμή, μπορεί να αυξηθεί ή να μειωθεί με τη βοήθεια της παραμέτρου "Ρύθμιση θερμοκρασίας θέρμανσης" ή της παραμέτρου "ρύθμιση θερμοκρασίας ψύξης".

Η γραμμή διόρθωσης εμφανίζεται στην οθόνη. Πιέστε ΟΚ για επιβεβαίωση της ρύθμισης ή πιέστε το κουμπί επιστροφής για να επιστρέψετε στην προηγούμενη οθόνη χωρίς αποθήκευση.

Η οθόνη εμφανίζει τη γραμμή διόρθωσης. Πιέστε ΟΚ για επιβεβαίωση της διόρθωσης ή πιέστε το κουμπί επιστροφής " $\mathcal{S}$ " για επιστροφή στην προηγούμενη απεικόνιση χωρίς αποθήκευση των ρυθμίσεων.

#### Στρίψτε το κουμπί και επιλέξτε:

#### **- ΕΙΔΙΚΕΣ ΛΕΙΤΟΥΡΓΙΕΣ**

#### (όπου υπάρχουν)

Αυτή η λειτουργία περιορίζει την ισχύ του συστήματος αντλίας θερμότητας για ελάττωση του θορύβου. Πιέστε ΟΚ.

Στρίψτε το κουμπί και επιλέξτε

- **Ενεργοποίηση Αθόρυβης Λειτουργίας**
- ON (ενεργοποίηση λειτουργίας)
- OFF (απενεργοποίηση λειτουργίας)
- **Έναρξη Αθόρυβης Λειτουργίας** (ρυθμίζει την ώρα ενεργοποίησης
- **Λήξη Αθόρυβης Λειτουργίας** (ρυθμίζει την ώρα απενεργοποίησης
- **οκρασία σημείου ρύθμισης PV Delta T ΖΝΧ**

 Αυτή η λειτουργία αυξάνει το σημείο ρύθμισης οικιακού νερού όταν πρόσθετη ισχύς παρέχεται από το φωτοβολταϊκό σύστημα.

Πιέστε ΟΚ για επιβεβαίωση της επιλογής.

Πιέστε το κουμπί επιστροφής "  $\mathcal{S}$ " για επιστροφή στην προηγούμενη απεικόνιση

#### **- ΑΠΌΔΟΣΗ ΣΥΣΤΉΜΑΤΟΣ**

Μπορείτε να δείτε την ενεργειακή απόδοση του εγκατεστημένου συστήματος. Πιέστε ΟΚ. Στρίψτε το κουμπί και επιλέξτε:

#### **- Μενού**

Πιέστε ΟΚ. Στρίψτε το κουμπί και επιλέξτε:

#### **- Prestazioni sistema**

Πιέστε ΟΚ. Στρίψτε το κουμπί και επιλέξτε:

- Ενεργές πηγές
- Παραγωγή ενέργειας
- Μέτρηση ενέργειας
- Επαναρύθμιση αναφοράς

Πιέστε ΟΚ για επιβεβαίωση της επιλογής.

**- Ενεργές πηγές**

 Εμφανίζει την ενέργεια που παράγεται από τον ηλιακό συλλέκτη θέρμανσης σε 24 ώρες, μια εβδομάδα ή ένα έτος.

#### **- Παραγωγή ενέργειας**

 Εμφανίζει την ενέργεια που παράγεται από τον ηλιακό συλλέκτη θέρμανσης σε 24 ώρες, μια εβδομάδα ή ένα έτος.

#### **- Μετρητής ενέργειας**

 Εμφανίζει την εκτιμώμενη κατανάλωση ηλεκτρισμού σε kW/h – στις λειτουργίες οικιακού νερού, θέρμανσης και ψύξης – τους τελευταίους 4 μήνες.

#### **ΜΕΤΡΗΤΗΣ ΕΝΕΡΓΕΙΑΣ**

**Το σύστημα μέτρησης κατανάλωσης ενέργειας που είναι ενσωματωμένο σε αυτό το προϊόν βασίζεται σε μια εκτίμηση. Συνεπώς, μπορεί να υπάρξουν διαφορές μεταξύ της πραγματικής κατανάλωσης (ή εκείνης που μετριέται από ένα άλλο σύστημα) και εκείνης που εμφανίζεται στην οθόνη**

Στρέφοντας το κουμπί μπορείτε να επιλέξετε τα δεδομένα κατανάλωσης για έναν από τους 4 τελευταίους μήνες

**- Ιστορικό κατανάλωσης**

 Εμφανίζεται το ιστόγραμμα κατανάλωσης αερίου και ηλεκτρισμού σε kW/h με βάση τους χρόνους που επιλέγονται με το κουμπί (24 ώρες, εβδομαδιαία, μηνιαία, ετήσια).

Στρίψτε το κουμπί για να δείτε τα ακόλουθα:

- Αναφορά κατανάλωσης λειτουργίας θέρμανσης
- Αναφορά κατανάλωσης λειτουργίας οικιακού νερού
- Αναφορά κατανάλωσης λειτουργίας ψύξης
- Επαναρύθμιση αναφοράς

Επαναρυθμίζει όλες τις αναφορές

## **LISTA ERRORI UNITÀ INTERNA**

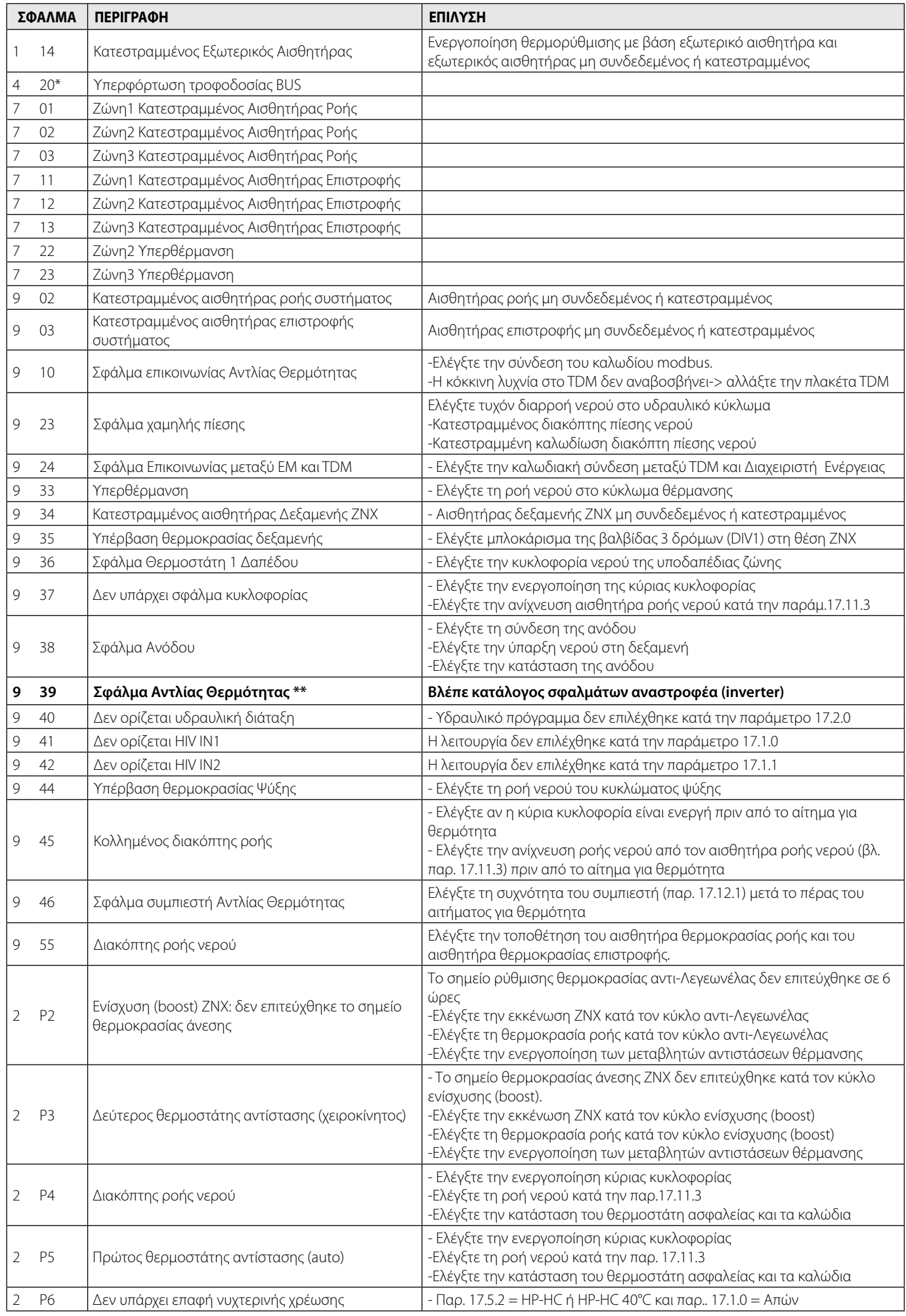

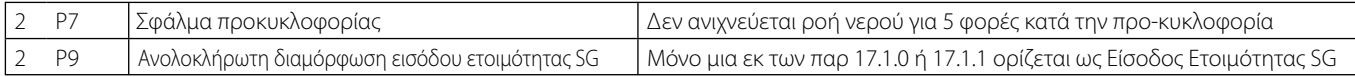

#### **(\*) Υπερφόρτωση τροφοδοσίας BUS**

Ένα σφάλμα υπερφόρτωσης τροφοδοσίας BUS μπορεί να εκδηλωθεί λόγω της σύνδεσης τριών ή περισσότερων συσκευών εντός του εγκατεστημένου συστήματος. Οι συσκευές που μπορεί να υπερφορτώσουν το δίκτυο BUS είναι:

- Πολυζωνική μονάδα
- Συνδεσμολογία ηλιακής αντλίας
- Μονάδα άμεσης παραγωγής οικιακού ζεστού νερού

Για να αποφύγετε την υπερφόρτωση της τροφοδοσίας BUS, θέσατε τον μικροδιακόπτη 1 σε ένα από τα P.C.B. εντός του εξοπλισμού που συνδέεται με το σύστημα (εκτός από την Δεξαμενή) στη θέση OFF, όπως φαίνεται στο σχήμα.

#### **ΚΑΤΑΛΟΓΟΣ ΣΦΑΛΜΑΤΩΝ ΕΞΩΤΕΡΙΚΗΣ ΜΟΝΑΔΑΣ**

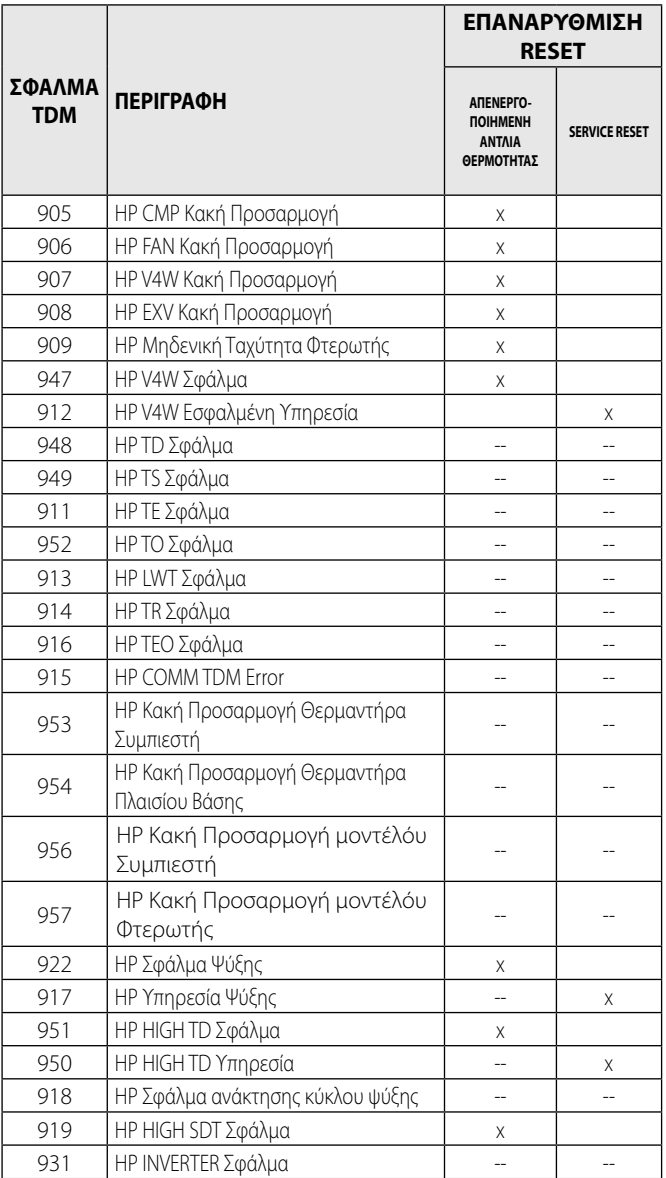

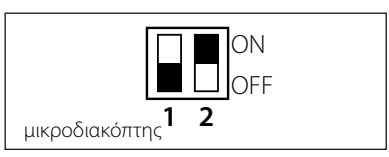

#### **(\*\*) Πίνακας κωδικών σφαλμάτων αναστροφέα (inverter**

Σε περίπτωση σφάλματος της εξωτερικής μονάδας (κωδικός σφάλματος HP), διαβάστε την παράμετρο 17.11.1 και συμβουλευθείτε τον ακόλουθο πίνακα για να εντοπίσετε την αιτία του σφάλματος.

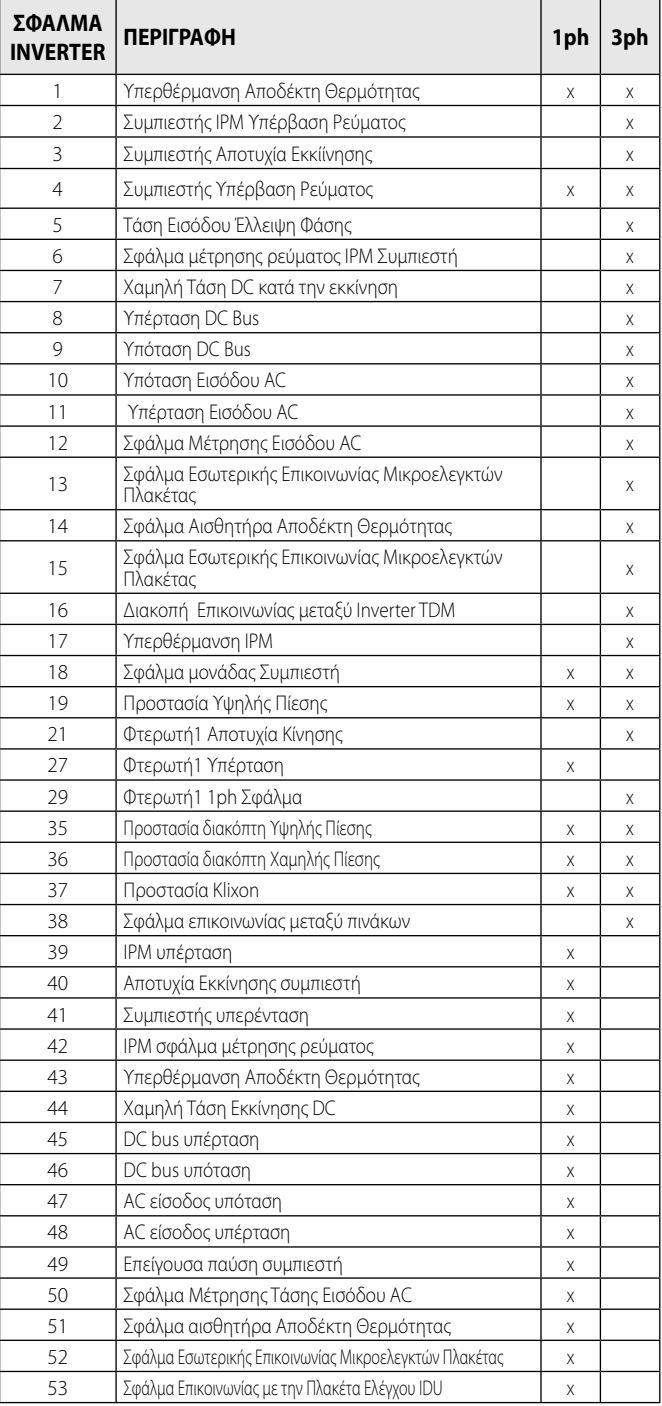

#### **Λειτουργία κατά του παγετού**

Το σύστημα NIMBUS S είναι εφοδιασμένο με λειτουργία κατά του παγετού, που ελέγχει τη θερμοκρασία νερού εξόδου της εσωτερικής μονάδας και διαχειρίζεται την ενεργοποίηση των συσκευών του συστήματος σε περίπτωση που η θερμοκρασία παραμείνει κάτω από τους 8° C για περισσότερα από δυο διαδοχικά λεπτά.

#### **ΠΡΟΣΟΧΗ**

- **Η λειτουργία κατά του παγετού εκτελείται κανονικά μόνο αν:**
- **· Η πίεση του συστήματος βρίσκεται μεταξύ 0,6 και 3 bar**
- **· Το σύστημα τροφοδοτείται κανονικά με ηλεκτρισμό**
- **Σε αντιστοιχία προς το αίτημα ενεργοποίησης της λειτουργίας κατά του πάγου, δεν εμφανίζονται σφάλματα**

#### **Συντήρηση**

Η συντήρηση του συστήματος NIMBUS S είναι υποχρεωτική και απολύτως απαραίτητη προκειμένου να διασφαλιστεί η επαρκής λειτουργία, η ασφάλεια της συσκευής και η διάρκεια ζωής του ίδιου του συστήματος.

#### **Γενικές σημειώσεις**

Είναι απαραίτητη η εκτέλεση των παρακάτω ελέγχων τουλάχιστον μια φορά το χρόνο:

- 1. Οπτικός έλεγχος της γενικής κατάστασης του συστήματος.
- 2. Περιοδικός έλεγχος της πίεσης του νερού.
- 3. Πλήρωση του συστήματος και εξαερισμός όταν χρειάζεται.
- 4. Ρύθμιση των παραμέτρων και των συσκευών προκειμένου να επιτευχθεί καλύτερη λειτουργία και οικονομικότερη διαχείριση του συστήματος.
- 5. Σύναψη συμβάσεων υπεργολαβίας, όπως προβλέπεται από τους κανόνες, για περιοδική συντήρηση.
- 6. Διατήρηση καθαρής εμπρόσθιας γρίλιας και εξωτερικής μονάδας.

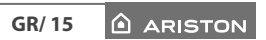

## **Ariston Thermo SpA**

Viale Aristide Merloni, 45 60044 Fabriano (AN) Italy Telefono 0732 6011 Fax 0732 602331 info.it@aristonthermo.com